Research Note

عرفان شفقت (مربى) ۔<br>دانشکدہی فنی، دانشگاہ مهر اراك حسين تقدس \* (استاديار) بهنام شرافت (دانشجوی کارشناسی ارشد) .<br>دانشکدهی مهندسی عمران، دانشگاه تهران

مدل سازى اطلاعات ساختمان

بررسی دقت متره و برآورد در نرمافزارهای

متره و برآورد مصالح در پروژههای ساختمانی، اهمیت زیادی دارد. شرکتها قبل از شروع به فعالیت در پروژه و در حین پیشبرد آن مایل اند که میزان مصالح موردنیاز پروژه را برای شرکت در مناقصهها و خرید مصالح با دقت پیش بینی کنند. از این رو استفاده از نرم|فزارهای مختلف مدل سازی اطلاعات ساختمان جهت متره و برآورد مصالح و سایر كاربردهاى مهندسى و مديريت ساخت به تازگى مورد توجه ذىنفعان يروژهها قرارگرفته است. از یرکاربردترین نرم فزارهای مدل سازی اطلاعات ساختمان می توان از Autodesk Autodesk Navisworks و Tekla Structure به منظور مدل.السازى و نيز از Autodesk Navisworks Manage جهت مديريت سايت نام برد. در يژوهش حاضر، دقت متره و برآورد خودكار مصالح با استفاده از نرم|فزارهای مذکور بررسی شده است. بدین منظور، ابتدا المان های فلزی و بتنی از طریق نرم|فزار Revit و افزونهی آن و سپس یک سازهی بتنبی و فلزی در دو نرمافزار Tekla و Revit بررسی شدهاند. درنهایت، نقاط ضعف هر یک از نرمافزارهای ذكرشده مشخص و ييشنهادهايي براى ارتقاء فرايند متره و برآورد مصالح مطرح شده است.

وا**ژگان کلیدی**: مدیریت ساخت، متره و برآورد، تخمین مصالح، مدل سازی اطلاعات ساختمان.

#### ۱. مقدمه

اصطلاح مدل ساختمان (BM)' اولین بار در سال ۱۹۸۶ ارائه شد، اما مفهوم<br>مارسا سالمدار ساختمان (۱۳۶۸) مدلسازی اطلاعات ساختمان (BIM) ' در دههیگذشته توسط شرکت Autodesk<br>حدا استحدا اسلامات استحداث میلیمانی DIM متداول شد.<sup>[79]</sup> طبق برخی نظریهها، BIM از رقابت بین طراحان سامانههای<br>د ازام نرمافزاری در کشورهای شرق اروپا، اتحادیهی جماهیر شوروی و کشور آمریکا برای مهندسان معمار بهوجود آمده است. مفهوم BIM براى ارائهى راهحلمي جهت رفع بعدی نه با برم افزارهای طراحی رایانهمحور<br>مکالمانگاه مشکلات نرم|فزاری در طراحیهای دو بَعدی که با نرم|فزارهای طراحی رایانهمحور (CAD) ' صورت میگرفت، ارائه شد. شکل ۱، میزان گرایش و پیشرفت، استقبال<br>اطمان استفراد اسکان اسکانگرا کو DIM معماران، مهندسان، و پیمانکاران از BIM را نشان می دهد که میزان استقبال بین سال های ۲۰۰۹ تا ۲۰۱۲ به ترتیب ۲۴٪، ۲۵٪ و ۱۲٪ افزایش پیدا کرده است.<sup>[۳]</sup><br>۱۹۰<del>۰</del>

BIM یک متدولوژی برای طراحی و مدیریت خودکار اطلاعات مبتنبی بر یک مدل مجازی از ساختمان است که برخی از مفیدترین نرمافزارهای موجود در صنعت |=yQ=Ri=sQv "Ovvm|t |v=@}DWB u; R= <sup>4</sup> AEC CN=U |UOvyt |Q=tat

پشتیبان BIM، دادههای موردنیاز در چرخهی حیات سازه (طراحی، ساخت و<br>نگهداری) را به صورت خودکار یا نیمه خودکار به مدل متصل میهکنند تا اطلاعات ندههاری) را به صورت خوددار یا بیمه خوددار به مال منصل می دسام با اطلاعات<br>مسلمان است است است است است. این این این این است است است. مفیدی را در اختیار ذی نفعان پروژه قرار دهد.<sup>[۵٫۲]</sup> در سال های اخیر، BIM در<br>کرسیا مستقبل است. کشورهای پیشرفته و در حال توسعه، تاثیر بهسزایی کداشته است. بهعنوان نمونه، از<br>- از عدد ۱۷۰۷ میلیمه DILM میلیم در این ماه سال ۱۶ °۲ مدلسازی BIM در تمامی پروژههای دولتی بریتانیا و دبی الزامی شده است. بسیاری از کشورهای دیگر، همچون آمریکا، کشورهای اسکاندیناوی (هلند، دانمارک، فنلاند و نروژ) و سنگاپور ملزم به رعایت اصول BIM در پروژههای با بودجهى دولتى هستند. كشور ژاين نيز استفادهى قابل توجهي از اصول BIM در مدیریت زنجیرهی تأمین، رباتیک مدل۵محور، و فعالیتهای پس از ساخت دارد.<sup>[۶]</sup><br>.

نحوهي كاربرد BIM در طول يك پروژه به اين شرح است: ١. در مراحل اوليه جهت مطالعات امکانسنجی، ساخت $\mu$ نیری، برنامهریزی و برآورد هزینهی پروژه؛ ۲. در مرحلهى مناقصه و قبل از شروع به ساخت جهت برنامهريزى و برآورد هزينهى دقيقتر و ٣. در طول ساخت و ساز جهت كنترل پروژه، ارتقاء هماهنگىها و ايمنى در کارگاه استفاده مے شود.

از جمله چالش های BIM میتوان دشواری مدیریت حقوق معنوی و نحوهی

e.shafaghat@ihemehr.ac.ir htaghaddos@ut.ac.ir sherafat@ut.ac.ir

مهندسی عمران شریف، (زمستان ۱۳۹۷) مهنسس عمران شريف دوروی ۲ – ۳۴. شماروی ۱/۲. ص. ۱۴۵–۱۵۲. (یادداشت فنمی) دورەي ۲ = ۲۴. شمارەي ۱/ ۲، ص. ۱۲۵۵-۱۵۲. (يادداشت نشي) -» (زمستان ۹۷) «۱۳۹

<sup>»</sup> نویسنده مسئول

تاريخ: دريافت ١٣٩٥/ ١٣٩٥، اصلاحيه ١٦٢٣ / ١٣٩٥، يذيرش ١٣٩٥/١٢/ ١٣٩٥. DOI:10.24200/J30.2019.1437

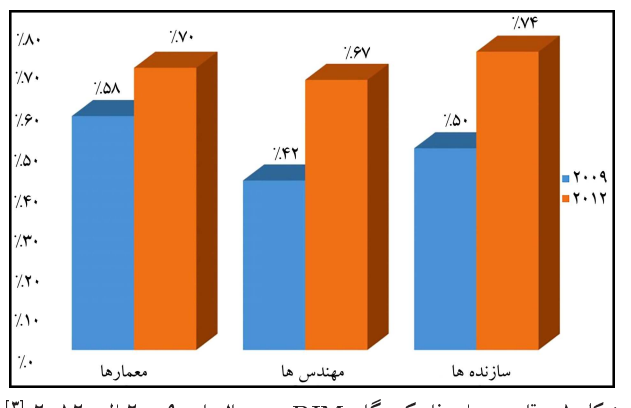

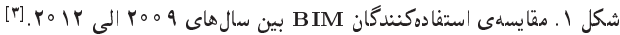

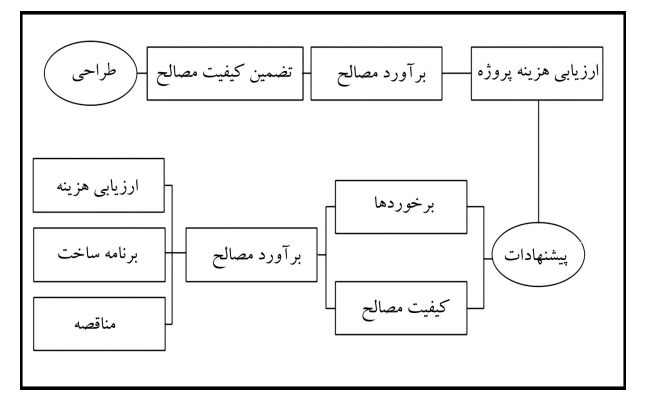

شکل ۲. ارتباط تخمین هزینه با دیگر وظایف عمده در چرخهی حیات پروژه.<sup>[۹]</sup>

سازمان دهی اطلاعات در طول چرخهی حیات سازه را نام برد. لیکن مزایای BIM، از جمله: رسم دقيق مدل، اصلاح سريع و استفاده ي مجدد از اطلاعات، خودكارسازي وكنترل هزينه در طول چرخهى حيات سازه، خدمات بهتر به خريداران وكاهش هزینهی ساخت قابل ملاحظه است.<sup>[۶]</sup> از مزایای خودکارسازی در BIM برای مدیران پروژه و ساخت، می توان به ساماندهی برنامهی زمانی، هزینهی پروژه و ارتباط آن با تيم طراحي نام برد.<sup>[۷]</sup> نرم|فزارهاي مختلف پشتيبان BIM، وظايف خاص منحصر به خود را عهدهدار هستند. به عنوان مثال از Autodesk Revit (۱۶م۱۶) و یا Tekla Structure (۱۶ ° ۲) برای طراحی و مدلسازی و از نرمافزار Autodesk Navisworks Manage (۱۶ °۱۶) برای رندر کردن<sup>۵</sup>، ساخت مدل چهاربَعدی و پیمایش در مدل استفاده میشود. ارتباط نرمافزارهای مذکور به یکی از این دو صورت ممکن است: ۱. یک نرم|فزار قادر به ورودی گرفتن از فرمت نرم|فزار دیگر باشد که مستقیماً ارتباط بین آنها برقرار میشود. ۲. در صورت اینکه نرمافزارها از فرمت های متفاوتی استفاده کنند، عمل جابهجایی با تبدیل دادهها به فرمت رایج كلاسهاى بنيادين صنعت (IFC)<sup>۶</sup> انجام مىشود.<sup>[۸]</sup>

IFC یک ساختمان دادهی استاندارد موقت برای تعریف، طبقهبندی و سازماندهی دادههای AEC است که با وجود طیف گستردهیی از برنامههای کاربردی در زمینهی BIM، نمی توان برنامهیی را پیدا کرد که دادههای IFC نرمافزار دیگر را بدون تغییر و یا حذف بخواند.<sup>[۸]</sup> برآورد هزینه، یکمی از وظایف كليدى صنعت ساخت و ساز است، چراكه اساس چند وظيفهى ديگر است. ابتدا عناصر ساختمان اندازهگیری و سپس مقادیر مذکور در برآورد هزینه و حجمکاری مرتبط با آنها بهكار مىرود. تخمين هزينه براى پيمانكاران مهم است و همان طور که در شکل ۲ ملاحظه می شود، تخمین هزینه در طول روند ساخت و ساز

نيز مجدداً انجام مىشود.<sup>[۹]</sup> در همين راستا، يكى از وظايف اصلى BIM، برآورد احجام و هزینه است که بهصورت خودکار و نیمهخودکار انجام میشود. برآورد مصالح (QTO) بهصورت خودكار موجب كاهش زمان، هزينه و خطا مبر,شود. [۴۰۲]

در نوشتار حاضر سعی بر آن است که به بررسی نرمافزارهای متداول BIM همچون Tekla ،Revit و Navisworks جهت برأورد احجام وكنترل هزينه پرداخته و خطاهای موجود در آنها ارزیابی و کمّیسازی شود. این تذکر لازم است كه از اين يس از نام اختصارى نرمافزارها يعنى Tekla ،Revit و Navisworks استفاده شده است.

## ۲. ضىرورت انجام يژوهش

مترهى مصالح و برآورد قيمت، از جمله موارد مهم موردنظر پيمانكاران وكارفرمايان جهت بهدستآوردن هزينهى ساخت و ساز در مناقصات و تخمين قيمت تمامشدهى ساختمان است. مطابق برخی پژوهشهای تبیینشدهی مختلف،<sup>[۹-۱۲]</sup> خطاهایی در برآورد مصالح در هنگام محاسبهى حجم و وزن عناصر در نرم|فزارهاى رايج BIM وجود دارد، ولمی در پژوهش های پیشین نه فقط خطاهای مذکور کمّی سازی نشدهاند، بلکه علت و ریشهی بروز چنین خطاهایی نیز ذکر نشده است. به همین علت در پژوهش حاضر، نرم|فزارهای رایج جهت برآورد مصالح در صنعت BIM بررسی شده است، تا بتوان خطاهای موجود برآورد مصالح بهصورت دقیق بررسی و سپس کمّیسازی شوند. در همین راستا، نرم|فزارهای رایج BIM از جمله نرم|فزارهای شرکت Autodesk برای مدلسازی و مدیریت ساخت می توان -Revit Struc t• ۱۶)ture) و Navisworks Manage (۱۶ف) و از نرمافزارهای مرتبط با BIM شركت Tekla مى توان نرمافزار Tekla Structure (١۶ ° ٢) را اشاره كرد که در این پژوهش مورد بررسی قرار داده شده است و در همین راستا به شرح خطاها برداخته شده است.

### ۳. بررسی ادبیات پژوهش

مُفْهُوم BIM در طي سال هاي پيشين، آثار فراواني در صنعت ساخت داشته است. مهندسان، معماران و مدیران از قابلیتهای آن برای مهندسی، طراحی و کنترل پروژه استفاده کردهاند. یکی از مهم ترین کاربردهای BIM، متره و برآورد مصالح ساخت است. به عبارت دیگر، BIM سرعت و دقت متره و برآورد را افزایش و گزارشگیری از مصالح را تسهیل کرده است. شایان ذکر است که معمولاً برآورد مصالح مبتنبی بر BIM، کاری است که به کارشناسان BIM اختصاص دارد و نیاز به درک جامعی از ورودی ـ خروجی نرمافزار دارد.<sup>[۱۳]</sup>

ابزارهای BIM میتوانند مقادیر یک شی را به فرم متر، مترمربع و مترمکعب استخراج کنند.<sup>[۱۵٫۱۴]</sup> اما نکتهی مهمی که باید به آن اشاره کرد این است که فرمت گزارشگیری چنین ابزارهایی برای کارشناسانی که به روشهای سنتی عادت کردهاند، کمی ناملموس است. از طرفی، اطلاعات استخراجی ابزارهای ذکرشده بعضاً قابل اعتماد نیستند.<sup>[۱۶٫۱۰]</sup> مثلاً در پژوهشی به بررسی برآورد مصالح داخلی ساختمانها در کرهی جنوبی پرداخته و برآورد مصالح در حالت خودکار و در حالت دستی بررسی و مشخص شده است که برآورد مصالح بهصورت دستی در مقایسه با حالت خودکار، خطاهای بیشتری داشته و پیشنهاد شده است که برآورد مصالح بهصورت خودكار انجام شود.<sup>[۱۰]</sup>

بیشتر ابزارهای BIM شامل روش هایی برای انجام محاسبات خودکار درخصوص برأورد مصالح از طريق خواص هندسي عناصر، مانند مساحت و حجم هستند. اما خطاهایی درخصوص مساحت و حجم وجود دارد.<sup>[۱۱٫۱۰]</sup> در یک نمونهی ساختمانی مدلسازی شده، پس از اجرای هر مرحله شروع به اصلاح وضعیت رایانهیی مدل موردنظر شدكه پس از بررسي مدل اجراشده با مدل تهيهشده مشخص شدكه اختلاف در جزئیات برآورد مصالح، بزرگ تر از جزئیاتی است که در مدل تهیه میشود که این امر باعث بروز خطا مىشود.<sup>[۱۲]</sup>

نرمافزارهای Revit و Tekla، دو ابزار متداول برای طراحی پارامتریک یا سه بَعدی مبتنبی بر BIM هستند.<sup>[۱۸٫۱۷]</sup> نرم|فزارهای مذکور، شامل روشهایی برای استخراج خودکار مقادیر متره و برآورد از مدل هستند،<sup>[۹]</sup> که در ادامه به مزایا و معايب آنها اشاره شده است. از ديگر نرم|فزارهاى رايج صنعت BIM، مجموعه نرمافزارهای Autodesk Revit است. نرمافزارهای شرکت در گذشته به صورت جداگانه Revit Architecture ،Revit Structure و Revit MEP عرضه می شد. در سال های اخیر، تمامی نرمافزارهای مذکور در قالب محصولی یکپارچه Revit Suit شامل محصولات ذكرشده وارد بازار شده است. از محصولات اصلی مجموعهی Revit Suit، نرمافزار Revit Architecture است که در سال ۲۰۰۲ توسط شرکت Autodesk خریداری و به بازار معرفی شد. نرم|فزار Revit Architecture از لحاظ پایهیی و کلی، ساختاری متفاوت با -AUTO CAD دارد. نرمافزار Revit Architecture، محیطی ساده با کارایی بالا دارد. نرمافزار Revit Suit، علاوه بر بخش معماری، در بخش های دیگر، همچون: سازه، تأسیسات، مدیریت انرژی، شبیهسازی و مدیریت تجهیزات، توانمندی بالایی دارد. <sup>[۱۹]</sup>

با وجود ظرفیت عظیم مفهوم BIM و فراهم٬اختن مزایای فراوان برای دستاندرکاران پروژههای ساخت، همچنان یکی از مشکلات پیش روی کارشناسان متره و برآورد، ناسازگاری^ نسببی نرمافزارهای مختلف آن با یکدیگر است.ا\*'! یکی از ظرفیتهای BIM، شخصی سازی نرمافزارهای مرتبط با آن است که از طريق رابط برنامەنويسى نرم|فزار (API<sup>)</sup>° قابل انجام است. API يا بەصورت خلاصه رابط برنامهنويسى، رابط بين يک کتابخانه يا سيستم عامل و برنامههايي است که از آن تقاضای سرویس میکنند. در نوشتارهای مختلف در خصوص API پژوهش هایی انجام شده است که از جملهی آنها می توان به نوشتاری اشاره کرد که در آن از API برای بهدست آوردن برنامهی زمانبندی بهصورت خودکار برای ساخت پانل<sub>ی</sub> ۱<sup>۰ ا</sup>ستفاده شده است.<sup>[۱۳]</sup> در نوشتار دیگری مرتبط با موضوع نوشتار اخیر، از API برای خودکار کردن متره و برآورد مصالح با استفاده از مکعب محاطی<sup>۱۱</sup> و اصلاح تخمین استفاده شده است. API توسعه دادهشده در نوشتار مذکور بهصورت خودکار، تمامی المانهای مربوط به یک بخش (مثل معماری، تأسیسات و برق) و همچنین یک محدوده،ی کاری°` را فیلتر کرده و بهصورت سیستماتیک، متره و برآورد را در محیطهای کاری میسر ساخته است. [۲۰]

متره و برآورد از جمله موارد مهم جهت بهدست آوردن هزینهی ساخت و ساز در ساختمان است. در نوشتارهای ذکرشده، به خطاهایی در برآورد مصالح در هنگام محاسبهى حجم و وزن عناصر در نرم|فزارهاى رايج BIM اشاره شده است، ولی در آنها نه فقط خطاهای ذکرشده کمّیسازی نشدهاند، بلکه علت و ریشهی بروز چنین خطاهایی نیز ذکر نشده است. لذا در پژوهش حاضر، ریشهی خطاهای متره و برآورد در نرمافزارهای اشارهشده، بررسی و کمّی سازی شده است.

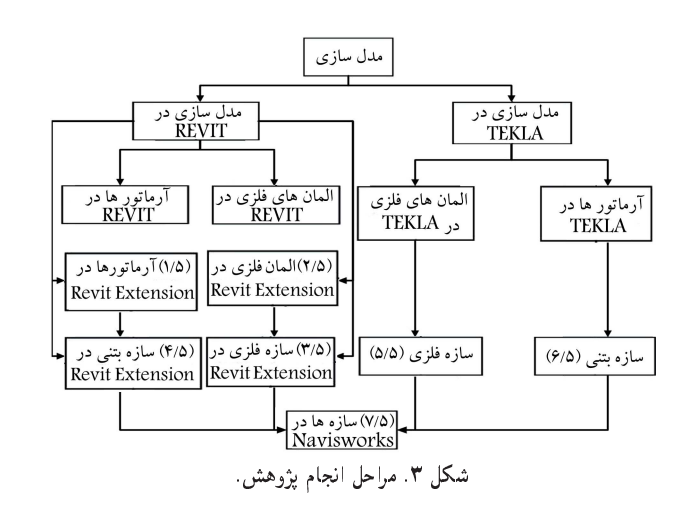

### ۴. روش يژوهش

جهت بيداكردن خطا در برأورد مصالح مطابق شكل ٣، ابتدا أرماتورها و المان هاى فلزی در زوایا و طول های مختلف در نرم|فزار Revit و افزونهی ۱<sup>۲</sup> آن و سپس در نرمافزار Tekla مدل شدند که مشاهده شد با تغییر پارامترهای مذکور، خطا تغییر نمم بکند. لذا از آنجایی که طول و زوایا، تأثیری در خطاها ندارند به یک مدل سادهی فلزی و بتنی بسنده شده است تا تأثیر خطاهای سطح مقطع در سازه با ابعاد بزرگ تر بررسی شود. نکتهی مهمی که باید به آن توجه شود این است که چنانچه آرماتورها و بروفیل های فلزی توسط نرم|فزار Revit مدل شوند، کاری زمان بر است؛ ولی اگر از طریق افزونههای نرم|فزار Revit انجام شود، متداول تر است و با سرعت بیشتری انجام مى شود.

در مرحلهی بعدی، برای بررسی بیشتر خطاهای ذکرشده، مدلهای تهیهشده توسط دو نرمافزار مدلسازی Revit و Tekla، وارد نرمافزار Navisworks شدند و از لحاظ دقت برآورد مصالح با دو نرم|فزار مذکور مقایسه شدند. خطاهای بهدست أمده در محيط نرم|فزار Revit با فرمول نويسي قابل برطرف كردن هستند، ولي هنگام انتقال دادهها از نرمافزار Revit به نرمافزار Navisworks، خطا همچنان باقي خواهد ماند. ضمن اينكه اگر اطلاعات<sup>1۴</sup> مربوط به المانها در نرمافزار Revit توسط اپراتور تغییر کند، به علت دستی بودن فرایند و امکان بروز خطاهای انسانی، می تواند در پروژه باعث ایجاد خطا در برآورد مصالح شود. نکتهی دیگر اینکه فرمت IFC انتقالی از نرمافزار Tekla به نرمافزار Navisworks حاوی تمامی اطلاعات مدل نیست. همچنین در پایان نوشتار حاضر، کمینه و بیشینهی میزان خطاها در المانهای فلزی و آرماتورها مشخص شد تا با داشتن خطاهای مذکور در برآورد مصالح، دقت بیشتری اعمال شود.

# ۵. بررسی نتایج

#### ۱.۵. بررسی آرماتورهای افزونه در نرمافزار Revit

در پژوهش حاضر، مطابق جدول ۱ به بررسی آرماتورها با سایزهای ۱۰، ۱۶، ۲۲، ۲۵ و ۳۲ به عنوان بخشی از متغیرهای پژوهش و با طول های ۳، ۶ و ۱۰ متر بررسی شدند، تا میزان خطا از لحاظ حجم یا وزن با مقدار واقعی آن مقایسه شود.

همانطورکه در شکل ۴ ملاحظه میشود، محور افقی به درصد خطا و محور عمودی به سایز آرماتورها در طولهای ذکرشده اختصاص یافته است. ستونهای

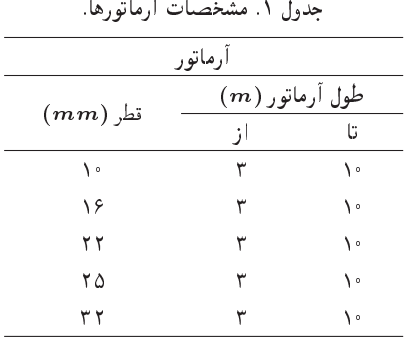

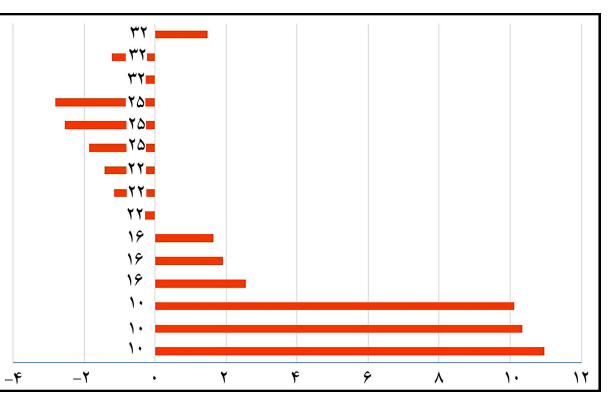

شکل ۴. میزان خطا در آرماتورها در طول های ۳. ۶ و ۱۰ متر.

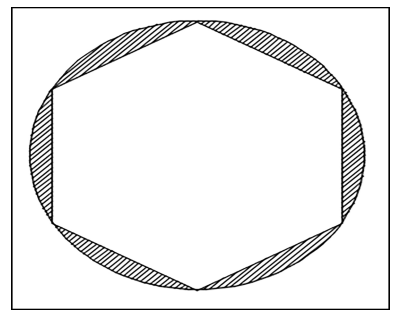

شکل ۵. شش ضلعی در آرماتور محاط شده است.

<sub>س</sub>مت راست محور عمودی معرف آن است که میزان برآوردشده در نرمافزار کمتر از مقدار واقعي و ستونهاي سمت چپ محور عمودي معرف آن است كه برآورد نرم|فزار بیشتر از مقدار واقعی آن است. همچنین مشخص شد سایز آرماتور هر چه کوچک تر میشود، میزان خطای آن بیشتر است؛ و هر چه سایز آرماتورها بیشتر شود، خطا كاهش مى يابد، كه درصد آن بين ٩٨/٥/ تا ٢/٨- متغير است.

علت خطاى ذكرشده آن است كه نرمافزار به جاى محاسبهى مساحت دايره، مساحت یک شش ضلعی را در نظر میگیرد که این کار باعث بروز چنین خطایی میشود. شش ضلعی مذکور برای آرمانورهای ۲۲ و ۲۵ میلی متر مطابق شکل ۵<br>محیط است و برای آرمانورهای با قطر ۱۰ و ۱۶ میلی متر، مطابق شکل ۶ محاط محیط است و برای ارمانورهای با قطر ۱۲ میلی میں مطابق سدل ۲ محاط<br>اسک استکبانی از اسکت است کا ایک اسکتر است است اساس است. این مددر <sub>قر</sub>زم است که با تعییر طول ارمانور، میزان حصا به مقدار ماچیزی تعییر<br>- من حمایت است آن است که استان است. میکند که از بررسی علت آن به دلیل ناچیز بودن صرف نظر شد.

### $Revit$  بررسی پروفیل های فولادی افزونه در نرمافزار  $Revit$

با استفاده از افزونهى مدلسازى، پروفيلهاى فلزى يا يک سازهى فلزى، سرعت

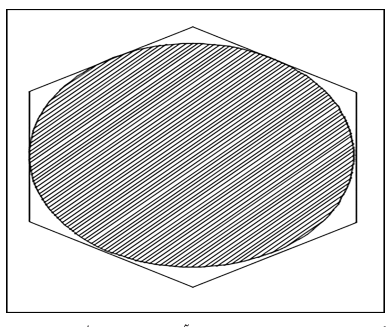

شکل ۶. شش ضلعی دور آرماتور محیط شده است.

جدول ۲. متغیرهای افزونههای بررسی شده در نرمافزار Revit.

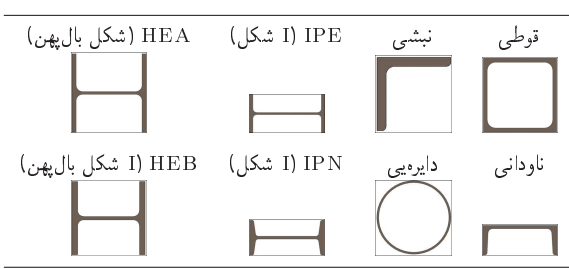

جدول ٣. پروفيل ها و طول هاى مدل شده در نرم افزار Revit.

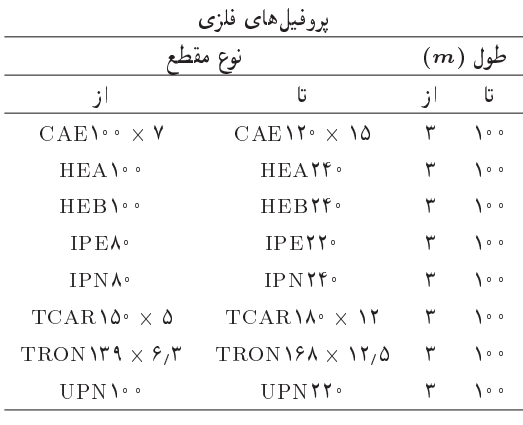

بیشتری دارند، ولی از لحاظ برآورد مصالح همان طور که در ادامه به بررسی آنها يرداخته مى شود، خطاهايى دارد. به همين علت با استفاده از افزونهى نرم افزار Revit، المانهای فلزی بهصورت جداگانه و سپس بهصورت سازههای یک دهانه، دو دهانه و درنهایت در قالب یک سازهی اسکلت فلزی مدل شده و به بررسی آن پرداخته شده است. مطابق جدول ۲ به معرفی پروفیل های استفادهشده به عنوان بخش دیگری از متغیرهای پژوهش افزونهی نرم|فزار Revit برداختهشده و ۸ بروفیل در سایزهای مختلف بررسی شده است.

به همین منظور پروفیلهای مختلف در حالتهای تیر و ستون و عضو مایل (بادبند) در سایزهای مختلف در طول های مختلف در نرم|فزار Revit مدل شده است، تا خطاهای موجود در خصوص حجم و وزن با دقت بیشتری در حالت های مختلف بررسی شود. پروفیل های ذکرشده در جدول ۳ در حالت ستون، تیر، و بادبند به طول های ۳، ۱۰، ۲۰، ۴۰، ۴۰، ۴۰، ۵۰، ۸۰ و ۱۰۰ متر بررسی شدهاند.

پس از بررسی مشخص شد که نرم|فزار Revit، طول، حجم و تعداد را بهصورت خودكار ارائه مىدهد و سطح مقطع ووزن هر مترمر بع را از قسمت اطلاعات المان هاى

نرمافزار که دادههای آن بهصورت دستی وارد میشود، داخل جدول گزارش برآورد مصالح قرار مىدهد كه اگر اطلاعات توسط اپراتور تغييركند، برآورد مصالح نسبت به مقادیری واقعی با خطا مواجه میشود. همچنین در محاسبهی حجم مشخص شد که از حاصل ضرب سطح مقطع که شکل واقعی متغیر است، در طول که در جدول گزارش برآورد مصالح ارائه شده است، استفاده نمى كند. در واقع نرمافزار سطح مقطع را مطابق شکل ۷ در نظر میگیرد و مطابق شکل ۸ قسمتهای منحنی را در نظر نميءَيرد که اين باعث به وجود آمدن خطا در محاسبهى حجم و يا وزن نسبت به مقادیر واقعی پروفیل های فلزی می شود.

المانهایی که در شکل ۹ هستند، وزن یا حجم آنها از مقدار واقعی بیشتر و

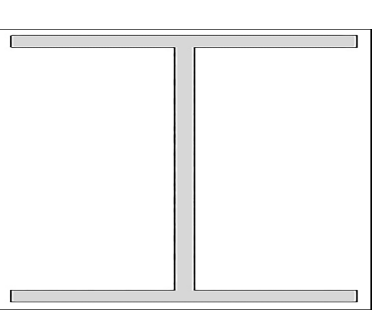

شکل ۷. محاسبهی مساحت توسط نرمافزار.

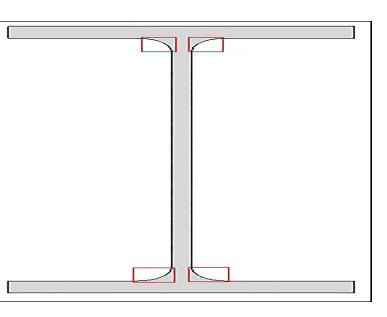

شکل ۸. بخشهایی که در نرمافزار محاسبه نمیشوند.

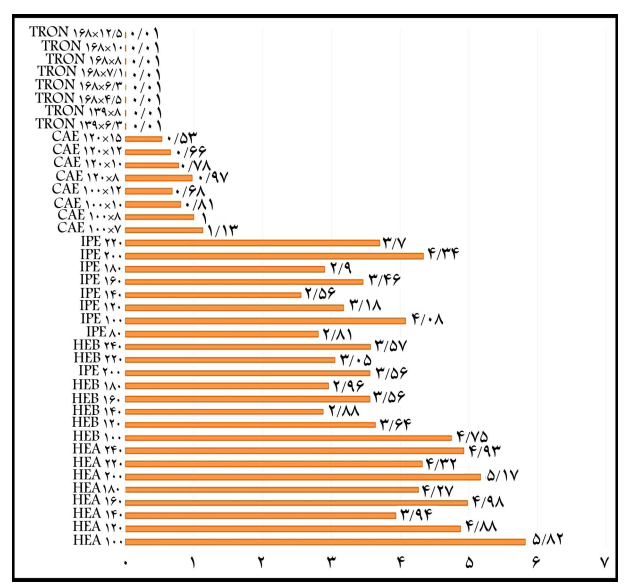

شکل ۹. المانهایی که حجم یا وزن ارائهشده توسط نرمافزار بیشتر از مقدار واقعی آن هاست .

المان هایی که در شکل ۱۰ هستند، وزن یا حجم آن ها کمتر از مقدار واقعی است. به عنوان نمونه، پروفیل IPN ۸۰ به طول ۳ متر و وزن واقعی ۱۷٫۸۲ کیلوگرم است که در محاسبه ی وزن همین بروفیل که با استفاده از افزونهی نرمافزار Revit مدل شده است، برابر ۱۶٫۳۰ کیلوگرم است. درصد خطای وزن یا حجم پروفیلها نسبت به مقدار واقعی آنها در شکلهای ۹ و ۱۰ مشخص شده است. این تذکر لازم است که محور  $Y$  نوع و سایز پروفیل و محور  $X$  درصد خطا را نشان می۵دهد.

۳.۵. بررسی سازهی فلزی مدلشده در نرمافزار با افزونهی Revit جهت بررسی برآورد مصالح یک سازهی فلزی بهصورت کلی و مطابق شکل ۱۱ مدل شده است که وزن ارائهشده توسط نرم|فزار که از جمع ستون آخر جدول ۴ بهدست آمده است، برابر ۱۸۹۷  $\log$  و وزن واقعی ۱۸۳۷ بوده است، که معادل

۰۶۰ یعنی بیش از ۳٪ در یک سازهی ساده اختلاف وجود دارد. ضمن اینکه  $kg$ در سازهى مذكور از يروفيل IPE استفاده شده است، چنانچه از يروفيلهايى مانند IPN که خطاهای زیادتری به نسبت IPN دارند، استفاده شود، خطاهای بهدست أمده در برآورد مصالح بسیار بیشتر خواهد بود.

### ۴.۵. بررسی سازهی بتنبی مدلشده در نرمافزار با افزونهی Revit

یک نمونه سازهی بتنبی برای بررسی برآورد مصالح در نرم|فزار Revit مدل شده است. در جدول ۵، وزن ارائهشدهی آرماتورها در نرمافزار Revit گزارش شده است.

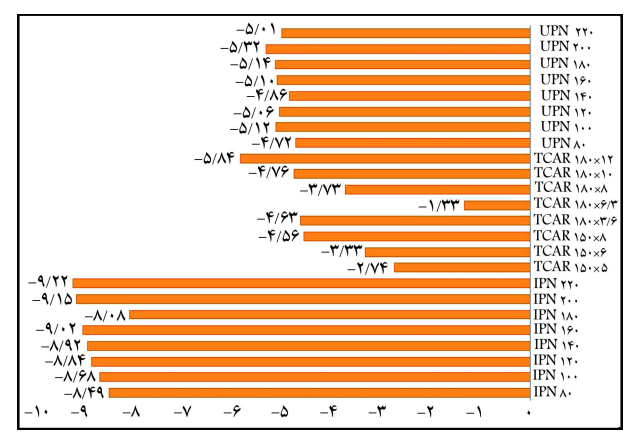

شکل ۱۰. المانهایی که حجم یا وزن ارائهشده توسط نرمافزار کمتر از مقدار واقعی آن هاست.

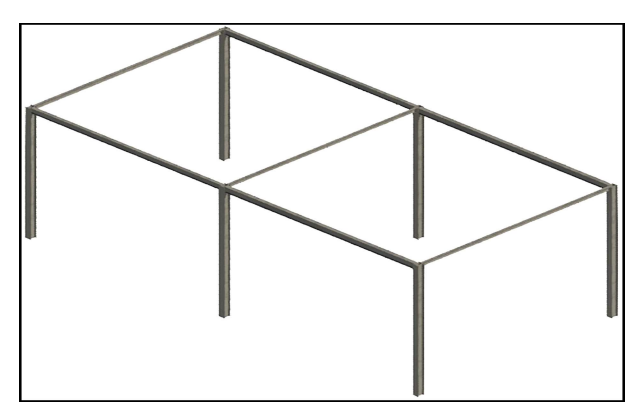

شکل ۱۱. مدل تهیهشده در نرمافزارهای Revit و Tekla.

جدول ٧. برآورد آرماتور مدل بتنى تهيهشده در نرم فزار Tekla.

| قطر أرماتور                  |        | طول          | حجم أرمانور         |                |               | وزن          |              |
|------------------------------|--------|--------------|---------------------|----------------|---------------|--------------|--------------|
| (Cm)                         |        | (Cm)         | $(Cm^{\mathsf{r}})$ |                | $(Kg)$ واحد   |              | $(Kg)$ کل    |
| $\mathsf{r},\mathsf{\Delta}$ |        | ه ۵۰         | ۲۵۳۳,۵۴             |                | ۳٫۹۲          |              | ۱۹۵۸,۳۳      |
|                              |        |              |                     |                |               |              |              |
| <b>Item</b>                  | Length |              | <b>Unit Volume</b>  | <b>Unit2</b>   | <b>Weight</b> | <b>Unit3</b> | <b>Count</b> |
| <b>IIPE 180</b>              | 5.000  | $\mathsf{m}$ | 0.023               | m <sup>3</sup> | 0.000         | kg           | 1.000        |
| <b>IIPE 180</b>              | 5.000  | m            | 0.023               | m <sup>3</sup> | 0.000         | kq           | 1.000        |
| <b>IIPE 180</b>              | 5.000  | m            | 0.023               | m3             | 0.000         | kq           | 1.000        |
| <b>IIPE 180</b>              | 5.000  | m            | 0.023               | m3             | 0.000         | kq           | 1.000        |
| <b>IIPE 180</b>              | 5.000  | m            | 0.023               | m3             | 0.000         | kg           | 1.000        |
| <b>IIPE 180</b>              | 5.000  | m            | 0.023               | m3             | 0.000         | kg           | 1.000        |
| <b>IIPE 180</b>              | 5.000  | m            | 0.023               | m3             | 0.000         | kq           | 1.000        |
| <b>IIPE 180</b>              | 5.000  | m            | 0.023               | m <sup>3</sup> | 0.000         | kq           | 1.000        |
| <b>IIPE 180</b>              | 5.000  | m            | 0.023               | m3             | 0.000         | kg           | 1.000        |
| <b>IIPE 180</b>              | 5.000  | m            | 0.023               | m <sup>3</sup> | 0.000         | kq           | 1.000        |
| <b>IPE 180</b>               | 6.000  | m            | 0.014               | m3             | 0.000         | kq           | 1.000        |
| <b>IPE 180</b>               | 6.000  | m            | 0.014               | m <sup>3</sup> | 0.000         | kg           | 1.000        |
| <b>IPE 200</b>               | 6.000  | m            | 0.016               | m3             | 0.000         | kg           | 1.000        |
| <b>IPE 200</b>               | 6.000  | m            | 0.016               | m <sup>3</sup> | 0.000         | kq           | 1.000        |
| <b>IPE 220</b>               | 6.000  | m            | 0.019               | m3             | 0.000         | kq           | 1.000        |
| <b>IPE 220</b>               | 6.000  | m            | 0.019               | m <sup>3</sup> | 0.000         | kg           | 1.000        |
| <b>IPE 160</b>               | 6.000  | m            | 0.011               | m3             | 0.000         | kg           | 1.000        |
| <b>IPE 160</b>               | 6.000  | m            | 0.011               | m <sup>3</sup> | 0.000         | kg           | 1.000        |
| <b>IPE 100</b>               | 6.000  | m            | 0.006               | m3             | 0.000         | kg           | 1.000        |
| <b>IPE 140</b>               | 6.000  | m            | 0.009               | m3             | 0.000         | kg           | 1.000        |
| <b>IPE 140</b>               | 6.000  | m            | 0.009               | m3             | 0.000         | kq           | 1.000        |
| <b>IPE 120</b>               | 6.000  | m            | 0.007               | m3             | 0.000         | kq           | 1.000        |
| <b>IPE 120</b>               | 6.000  | m            | 0.007               | m3             | 0.000         | kg           | 1.000        |
| <b>IPE 80</b>                | 8.485  | m            | 0.006               | m3             | 0.000         | kg           | 1.000        |
| <b>IPE 80</b>                | 8.485  | m            | 0.006               | m3             | 0.000         | kg           | 1.000        |

شکل ۱۲ خروجی متره یپروفیل های فولادی انتقال دادهشده از نرمافزار Revit به نرمافزار Navisworks.

| <b>Item</b> | Length |   | <b>Units Volume Units2 Weight Units3</b> |                |       |    | <b>Count</b> |
|-------------|--------|---|------------------------------------------|----------------|-------|----|--------------|
| <b>10M</b>  | 0.000  | m | 0.000                                    | m <sup>3</sup> | 0.000 | ka | 1.000        |
| <b>10M</b>  | 0.000  | m | 0.000                                    | m <sup>3</sup> | 0.000 | kg | 1.000        |
| 10M         | 0.000  | m | 0.000                                    | m <sup>3</sup> | 0.000 | ka | 1.000        |
| <b>10M</b>  | 0.000  | m | 0.000                                    | m <sup>3</sup> | 0.000 | kg | 1.000        |
| <b>10M</b>  | 0.000  | m | 0.000                                    | m <sup>3</sup> | 0.000 | kg | 1.000        |

شکل ۱۳. خروجی مترهی آرماتور انتقال دادهشده از نرمافزار Revit به نرمافزار .Navisworks

مطابق شکل ۱۲ در نرم|فزار مذکور نیز وجود دارد و باعث خطا در محاسبهى حجم و وزن مىشود.

ضمن اینکه پس از انتقال مدل بتنبی تهیهشده در نرمافزار Revit به نرمافزار Navisworks مشخص شد، نرم|فزار Navisworks قادربه نمايش مدل واطلاعات المانهاست، ولمي هيچ اطلاعاتي در خصوص آرماتورها در بخش گزارش متره و برآورد بهجز تعداد آن ها مطابق شکل ۱۳ ارائه نمی دهد.

با توجه به قسمتهاى پیشین مشخص شد نرم|فزار Navisworks قادر به نمایش مدل و اطلاعات المان هاست، ولمی در برآورد مصالح و ارائهی گزارش از فایل HC واردشده، دچار نواقص است و فقط قادر به نمایش تعداد المانهاست.

### ۶. نتیجهگیری

 $\overline{\mathbb{F}}$ پس از مطالعات انجام،شده در مدل $\mathbb{F}$ های مختلف بتنبی و فلزی در پژوهش حاضر، این نتایج مشخص شد:

۱. از جمله مزایای نرم|فزار Tekla، مدلسازی سازهیی، تولید نقشه و برآورد مصالح

جدول ۴. برأورد مصالح توسط نرم فزار Revit.

|                 |           | وزن ارائهشده      |
|-----------------|-----------|-------------------|
| نوع مقطع        | نوع المان | $(Kg/m)$ نرمافزار |
| <b>IPE \A</b> . | ستون      | ۱۱۲۲              |
| IPE             | تير       | ۱۲۵               |
| IPENY           | تبيو      | ۸۲                |
| $IPEY$ .        | تير       | ۲۶۱               |
| IPEYY           | نیر       | ۳۰۷               |

جدول ۵. برأورد مصالح تير بتني در نرمافزار Revit.

| $(Kg)$ کل $(Kg)$ واحد $(Kg)$<br>$(Cm^{\dagger})$<br>(Cm)<br>(Cm) |         | وزن                           | حجم أرماتور | طول | قطر أرماتور |
|------------------------------------------------------------------|---------|-------------------------------|-------------|-----|-------------|
|                                                                  |         |                               |             |     |             |
|                                                                  | 1901/TT | $\mathsf{r}$ , q $\mathsf{r}$ | rorr, or    | ∆∘∘ | ۲٫۵         |

جدول ۶. برأورد مصالح توسط نرم فزار Tekla.

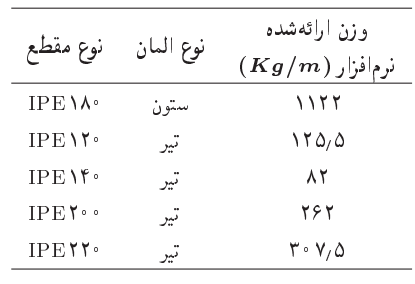

آرماتورها از لحاظ وزن و حجم بررسی شدند و نرمافزار Revit نیز قطر، طول و حجم آرماتورها را محاسبه مىكند و همان طوركه مشاهده مىشود حجم أرماتورها ٢٥٣٣/٥۴ مترمكعب است و در مقايسه با حجم واقعى كه ٢٢٥۴٫٣۶ مترمكعب است، اختلاف ناچیزی دارند. همچنین از آنجا که معمولاً در برآورد وزن آرماتورها از ضرب وزن هر متر در طول أن استفاده مىشود، چندان اختلافى در حجم ايجاد نمىشود.

### A.۵. بررسی سازهی فلزی مدل شده در نرم افزار Tekla

برای بررسی مدل تهیهشده در نرمافزار Revit، همان سازه در نرمافزار Tekla دوباره مدل و بررسی شده است. همانطورکه در جدول ۶ درگزارش برآورد مصالح نرمافزار Tekla مشاهده مى شود، وزن برأوردشده توسط نرم|فزار Tekla برابر °۱۸۴ كيلوگرم و وزن واقعی که در بخش برآورد سازه توسط نرم|فزار Revit محاسبه شده است، برابر ۱۸۳۷ كيلوگرم است كه فقط ۳ kg (۰٫۰۶٪) اختلاف دارد.

### P.A. بررسی سازهی بتنی مدل شده در نرم فزار Tekla

ساوهي بتني مدل شده در بخش (۴.۵) براي بررسي برآورد مصالح در نرم افزار Tekla مدل شد. مطابق جدول ۷، برآورد آرما تور و مدل بتنبي تهيهشده به صورت قابل قبول است.

#### ۷.۵. بورسی مدلها در نرمافزار Navisworks

يس از انتقال مدل فلزى از نرم|فزار Revit به نرم|فزار Navisworks مشخص شد تمام اطلاعاتی که توسط نرم|فزار Revit ارائه میشود، نرم|فزار Navisworks نیز ارائه میدهد و همان خطای محاسبهی وزن و یا در حقیقت عدم محاسبهی وزن

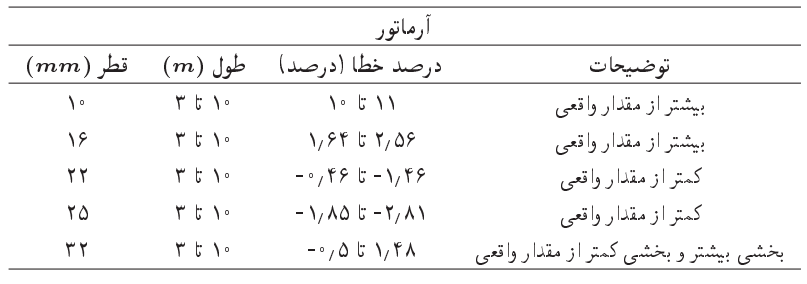

و احجام براي أرماتور، و پروفيل هاي فولادي قابل قبول است، ولي از نقاط ضعف وليدسده اساره<br>DIA آن می توان به ضرورت اصلاح و بازبینی نقشههای اسمبلی<sup>۱۵</sup> تولیدشده اشاره کرد. همچنین نرم|فزار مذکور قابلیت یکپارچگی همهی بخش های BIM را ندارد<br>مقدمات و فقط در بخش سازهیی کاربرد دارد.

- ٢. از جمله مزاياي نرم افزار Revit، برآورد مصالح واحجام براي آرماتورها و پروفيل هاي فولادی و همچنین تهیهی مدلهای معماری، مکانیکی، و برقی سازهیی است. از نقاط ضعف نرم|فزار Revit در برآورد مصالح این است که چنانچه تولید المانها از طريق محيط family در نرمافزار Revit انجام شود، برآورد مصالح قابل قبول، ولي بسيار زمان بر است. از ديگر ضعف هاي نرم افزار Revit، نداشتن توانایی در تولید نقشه است.
	- %Revit Q=Ri=sQv |xvwRi= T=U=Q@ |}xR=U |R=UpOt ?}=at w =}=Rt "3

 $||\cdot||_{\infty} =$ 

- كرازافزونههاي أمادهي شركت Autodesk استفاده شود، اين كار بسيار سريع انجام مى شود و از طرفى المان هاى أمادهى زيادى جهت مدل سازى دارد. ے معاہب:
- میزان خطا در محاسبهی حجم و وزن آرماتورها به علت چندضلعی محاسبه کردن سطح مقطع أرماتور به جای شکل واقعی أن (دایره)، باعث بروز خطا میشود. خطاهای مذکور در بعضی مقاطع بیشتر و در بعضی دیگرکمتر از ميزان واقعي وزن و حجم أرماتور است (جدول ٨).
- میزان خطا در محاسبهی وزن و حجم پروفیلهای فولادی به علت عدم تشخيص صحيح سطح مقطع پروفيل (بخشهايي از سطح مقطع كه انحنا دارند) است. خطاهای مذکور در بعضبی مقاطع کمتر و در بعضبی دیگر بیشتر از مقدار واقعي است (جدول ٩).
- ۴. متروى فايلهاى انتقالي از نرمافزار Tekla به نرمافزار Naviswork: فرمت IFC خروجی از مدل نرم|فزار Tekla حاوی تمامی اطلاعات مدل نیست و فقط اطلاعات محدودی از مدل را شامل میشود. به عبارت دیگر، نرمافزار Navisworks قادر به نمايش فايل Tekla است، ولي قادر به دادن اطلاعات از قبيل برأورد مصالح و احجام نيست.
	- 0. مترهى فايل هاى انتقالي از نرم|فزار Revit به نرم|فزار Navisworks:

ــ درگزارشگیری از آرماتورهای سازهی بتنبی طول، سطح مقطع و حجم نمایش داده نمیشود و فقط تعداد آرماتورها از هر سایز نمایش داده میشود. ـــ درگزارش گیری بروفیل ها تمامی پارامترها، از جمله: تعداد، طول و حجم نمايش داده مىشود و فقط سطح مقطع و وزن پروفيل ها نمايش داده نمىشود.

جدول ۹. خطاهای پروفیلها در افزونه نرم|فزار Revit.

| يروفيل هاى فلزى |                       |                                                     |                      |  |  |
|-----------------|-----------------------|-----------------------------------------------------|----------------------|--|--|
| المان           | $\left( m\right)$ طول | درصد خطا                                            | توضيحات              |  |  |
| HEA             | $r_{b}$               | $r, r$ t $\Delta, \Delta r$                         | كمتراز مقدار واقعى   |  |  |
| HEB             | $r_{b}$               | $Y/\Lambda\Lambda$ t $Y/\Lambda\Delta$              | كمتراز مقدار واقعى   |  |  |
| <b>TPE</b>      | r 5 1                 | $Y/\Lambda$ $\circ$ $F/T$ $\uparrow$                | كمتراز مقدار واقعى   |  |  |
| CAE             | $r_{\circ}$ t $\circ$ | $\cdot$ , or t $\lambda$ , $\lambda$ r              | كمتراز مقدار واقعى   |  |  |
| TRON            | $r_{b}$               | $\circ$ / $\circ$ 5 $\circ$ / $\circ$ /             | كمتراز مقدار واقعى   |  |  |
| <b>UPN</b>      | $r r \rightarrow$     | $-\mathbf{y}/\mathbf{y}$ = $-\Delta$ , $\mathbf{y}$ | بيشتر از مقدار واقعى |  |  |
| TCAR.           | $r_{b}$               | $-\lambda/\lambda$ $\sigma$ $-\Delta/\Delta$        | بيشتر از مقدار واقعى |  |  |
| <b>IPN</b>      | $r_{b}$               | $-\lambda/\lambda$ $t - 1/\lambda$                  | بيشتر از مقدار واقعى |  |  |

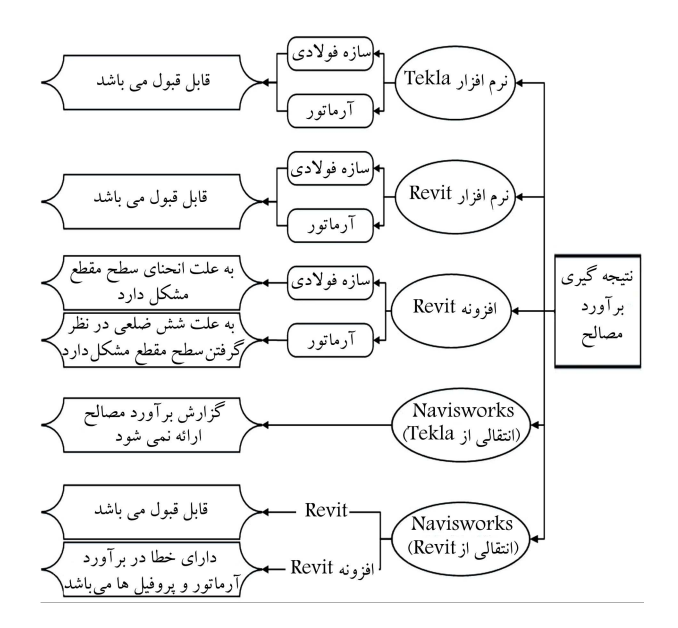

شکل ۱۴. خلاصهی نتایج برآورد مصالح از نرمافزارهای رایج BIM در ایران.

۶. این تذکر لازم است که نرم|فزار Navisworks فرمتهای ۱۶ـ csi ، ۴۸ ـ csi و Uniformat را بشتیبانی میکند، به همین علت تمامی نرمافزارهای شرکت Autodesk قابلیت نوشتن و خواندن<sup>۱۲</sup> فایل های خروجی و ورودی از یکدیگر<br>اسلمند استان مستگر میبازار است را دارند. از طرف دیگر، نرم|فزارهایی همچون Tekla که محصول شرکت های دیگری هستند، چنین قابلیتی ندارند.

در پایان نتیجهگیری، برآورد مصالح که موضوع اصلبی پژوهش حاضر است، در شكل ١۴ بهصورت خلاصه ارائه شده است. پانوشتها

- 1. building model
- 2. building information modeling
- 3. computer-aided design
- 4. The architecture, engineering, and construction
- 5. render
- 6. industry foundation classes
- 7. quantity take-o
- 8. interoperability
- 9. application programming interface
- 10. panelized construction
- 11. boundary box
- 12. work area
- 13. extension
- 14. properties
- 15. assembly
- 16. interoperability

### منابع (References)

- 1. Ruffle, S. "Architectural design exposed: From computer-aided drawing to computer-aided design", Environment and Planning B: Planning and Design, 13(4), pp. 385-389 (1986).
- 2. Rafael, S. "Building information modelling", Autodesk Inc., White Paper, CA. Autodesk, B.I.S. (2002).
- 3. Kassem, M., Succar, B. and Dawood, N.N. \A proposed approach to comparing the BIM maturity of countries", 30th International Conference on the Applications of IT in the AEC Industry, At Beijing, China (Oct., 2013).
- 4. Fanny, F., Taherkhan, R. and Sabzeh parvar, M. "Applications for building information modeling (BIM) in the management of construction projects", The 1st Congress of the New Technologies to Achieve Sustainable Development, Tehran, Center Strategies to Achieve Sustainable Development, Higher Education Institutions Mehrarvand.
- 5. Sacks, R., Eastman, C.M. and Lee, G. \Parametric 3D modeling in building construction with examples from precast concrete", Automation in Construction, 13(3), pp. 291-312 (2004).
- 6. Mohseni, S.M., Mehdi Soltani, M. and Galinous, A. \Building information modeling, advanteges and disadvantages", The Congress Structure, Architecture and Urban Development (1394).
- 7. Bryde, D., Broquetas, M. and Volm, J.M. \The project benefits of building information modelling  $(BIM)$ ", International Journal of Project Management, 31(7), pp. 971-980 (2013).
- 8. Zhiliang, M., Zhenhua, W., Wu, S. and et al. "Application and extension of the IFC standard in construction cost estimating for tendering in China", Automation in Construction,  $20(2)$ , pp. 196-204 (2011).
- 9. Tiwari, S., Odelson, J., Watt, A. and et al. \Model based estimating to inform target value design", AECbytes (Aug., 2009).
- 10. Kim, S.A., Chin, S., Yoon, S.W. and et al. \Automated building information modeling system for building interior to improve productivity of BIM-based quantity take-off", Information and Computational Technology, International Symposium on Automation and Robotics in Construction (2009).
- 11. Wijayakumar, M. and Jayasena, H.S. "Automation of BIM quantity take-off to suit QS's requirements", In The 2ed World Construction Symposium, Socio-Economic Sustainability in Construction, pp. 14-15 (June, 2013).
- 12. Firat, C.E., Arditi, D., Hamalainen, J.P. and et al. "Quantity take-off in model-based systems", Paper: w78-2010-112 (2010).
- 13. Liu, H., Lei, Z., Li, H. and et al. \An automatic scheduling approach: building information modeling-based onsite scheduling for panelized construction", In Proceedings of the Construction Research Congress, pp. 1666- 1675 (2014).
- 14. Watt, S. "Challenges in estimating costs using building information modeling", AACE International Transactions, IT11 (2007).
- 15. McCuen, T.L. "Scheduling, estimating, and BIM: A profitable combination", AACE International Transactions, BIM11 (2008).
- 16. Hannon, J.J. "Estimators' functional role change with BIM", AACE International Transactions, IT31 (2007).
- 17. Eastman, C.M., Eastman, C., Teicholz, P. and et al., BIM Handbook: A Guide to Building Information Modeling for Owners, Managers, Designers, Engineers and Contractors, John Wiley & Sons (2011).
- 18. Lu, N. and Korman, T. \Implementation of building information modeling (BIM) in modular construction: Benefits and challenges", In Construction Research Congress 2010: Innovation for Reshaping Construction Practice, pp. 1136-1145 (2010).
- 19. Demchak, G., Dzambazova, T. and Krygiel, E., Introducing Revit Architecture 2009: BIM for Beginners, John Wiley and Sons (2009).
- 20. Taghaddos, H., Mashayekhi, A. and Sherafat, B. "Automation of construction quantity take-off: Using building information modeling (BIM)", In Construction Research Congress, pp. 2218-2227 (2016).